## **Commercial Investment (CIN) Office Designation**

Once an office is determined to be qualified for the Commercial Investment Network (CIN) designation, based on achieving CENTURY 21® CIN eligibility requirement, an alert will automatically appear on the home page and the brokerage module page of dash, to enable the office to easily apply for the designation via 21Online.com.

## **Eligibility Requirements for CIN Designation:**

CIN eligibility will be determined by having 3 closed commercial listings in the last 12 months period**.**

Follow the steps below to access the CIN designation notification in dash and to complete the application process.

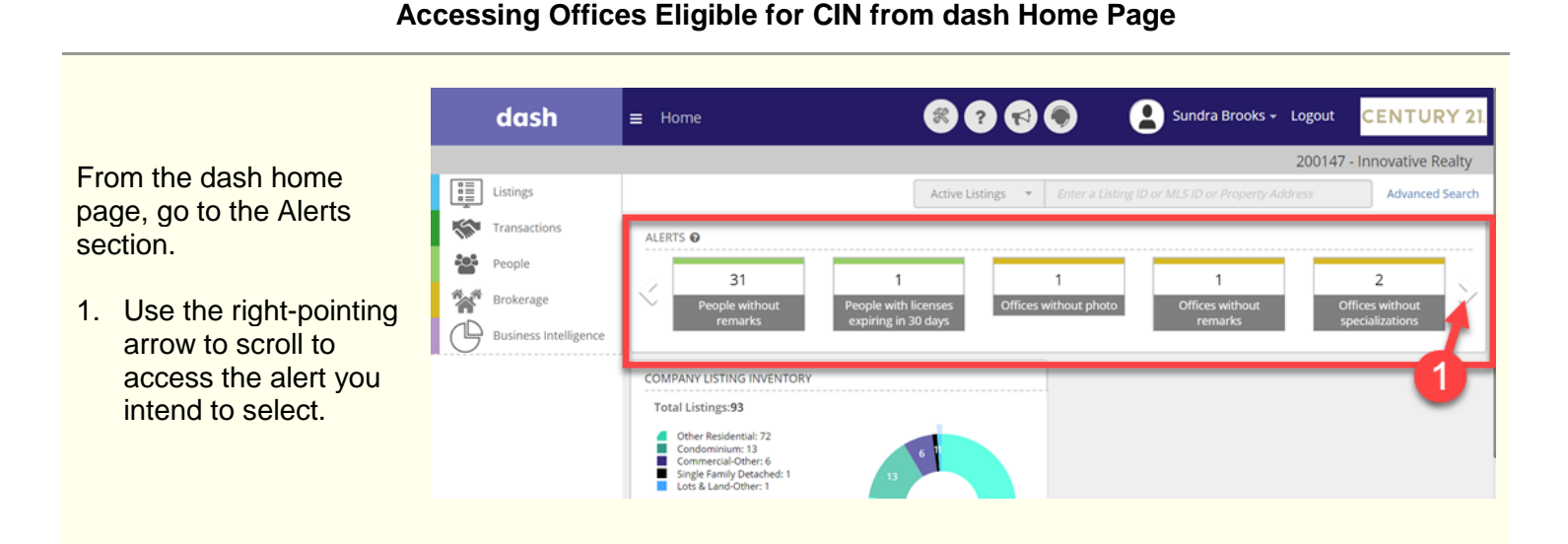

#### dash  $\mathcal{R}$  $\overline{?}$  $\equiv$  Home 疆 Listings Active Listings -Enter a Listing ID or ML 2. Select the **Offices**  Transactions ALERTS<sup>O</sup> **eligible for CIN** alertPeople  $\mathbf{1}$ **Brokerage** Offices eligible for CIN Offices eligible for FHI **Business Intelligence**  $\overline{2}$ **COMPANY LISTING INVENTORY Total Listings:93**

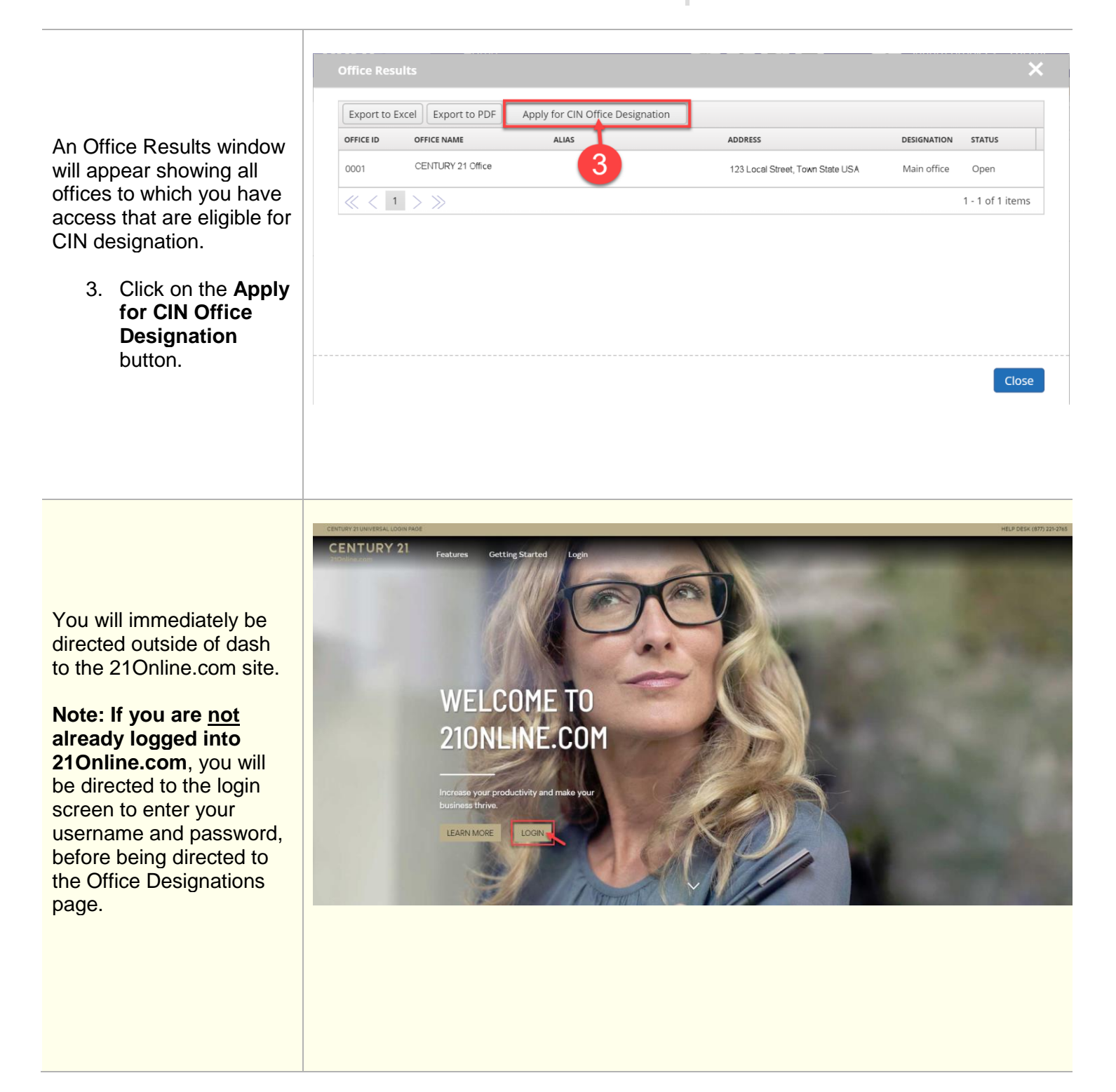

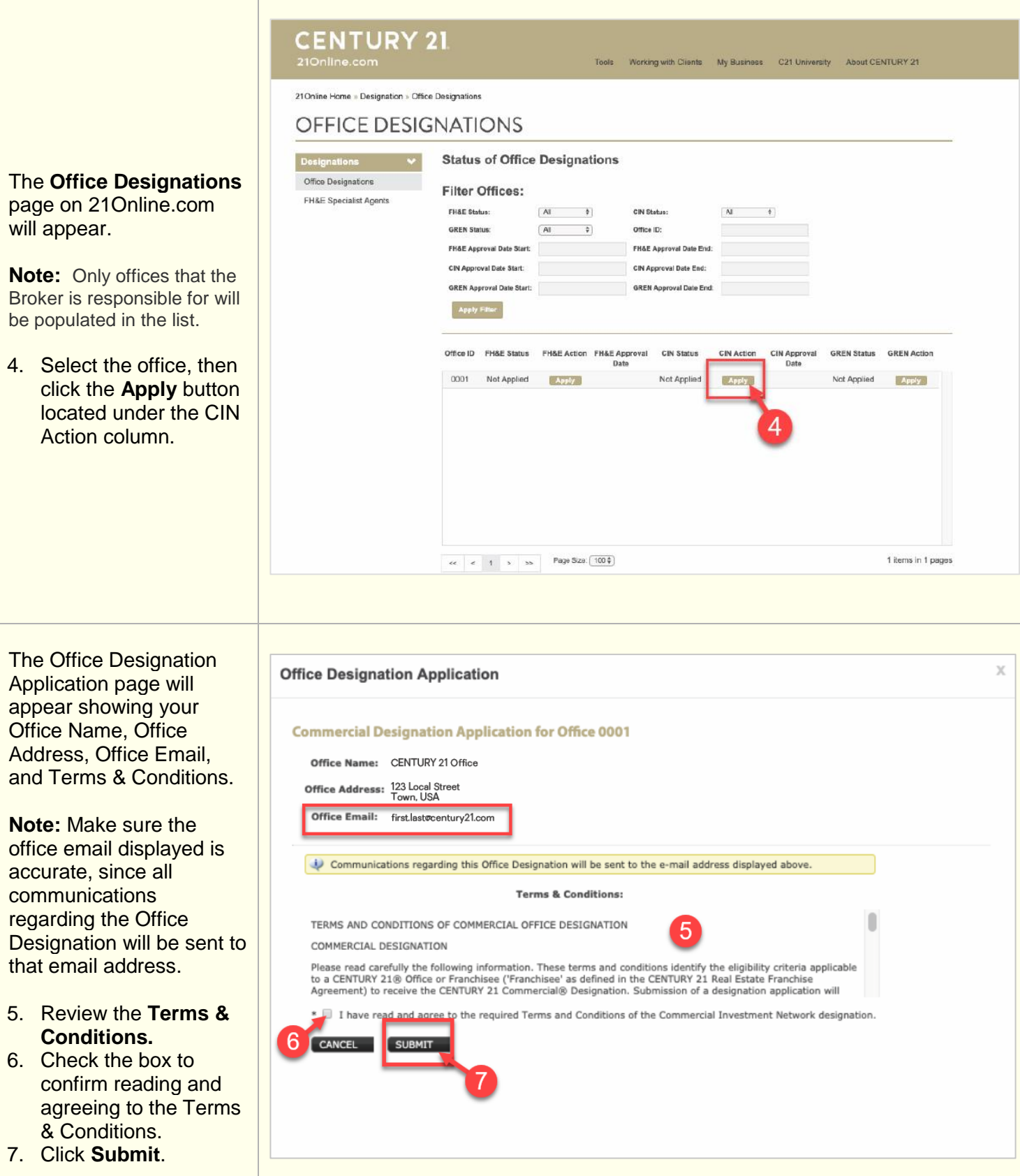

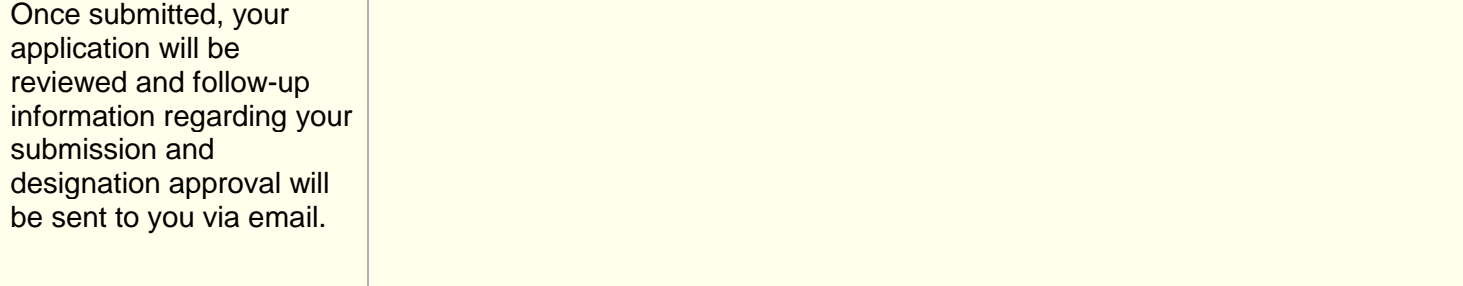

# **Accessing Offices Eligible for CIN Designation from dash Brokerage Module**

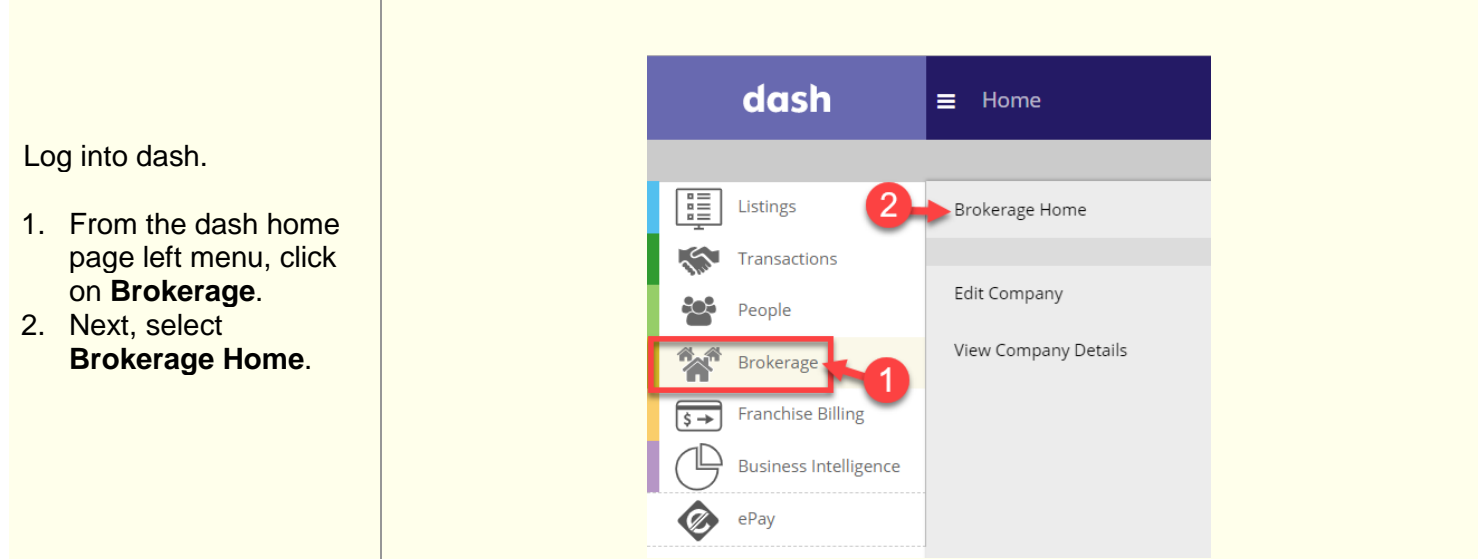

From the dash Brokerage Module home page go to the Alerts section.

3. Click on the **Offices eligible for CIN** alert

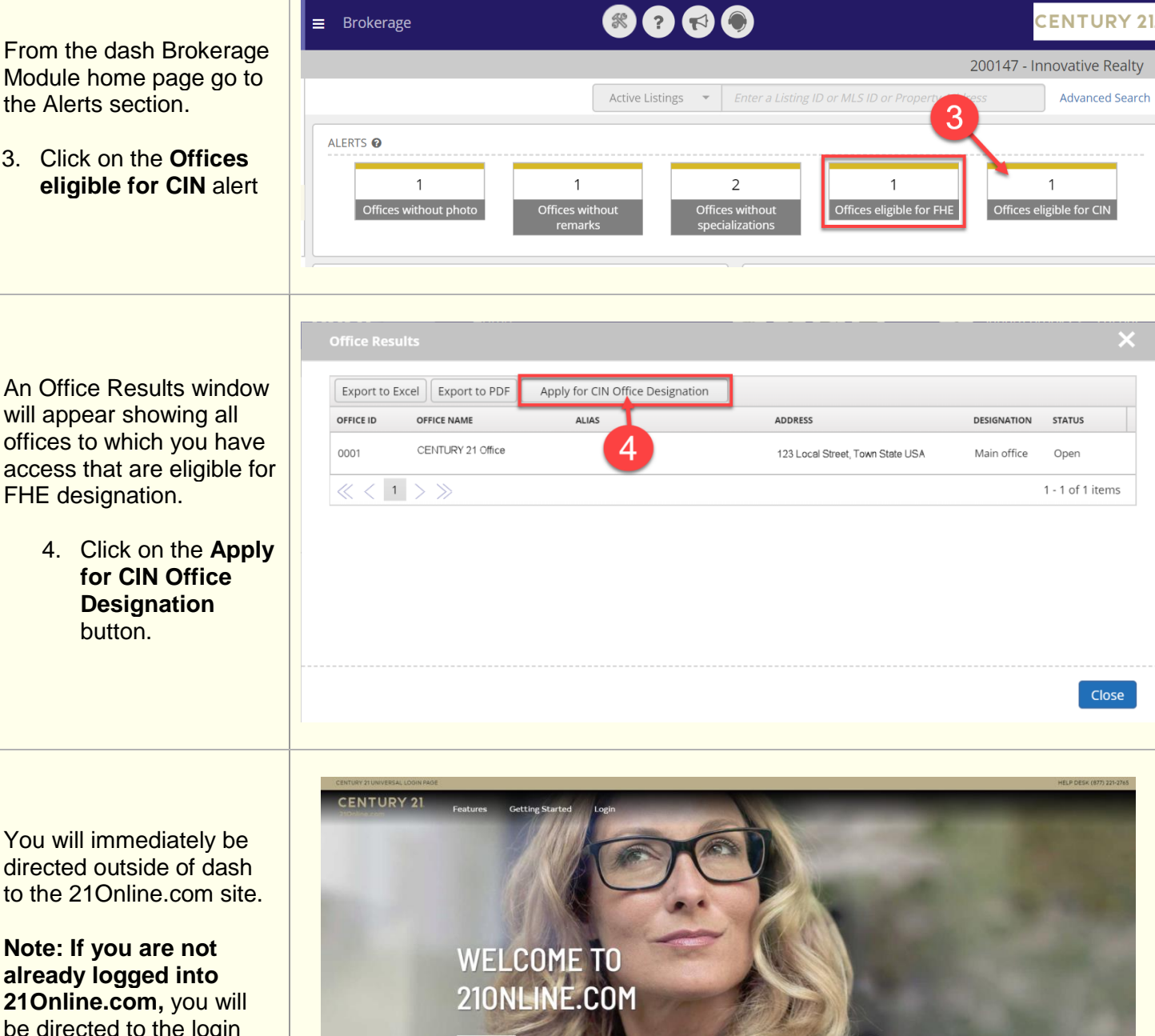

You will immediately be directed outside of dash to the 21Online.com site.

button.

**Note: If you are not already logged into 21Online.com,** you will be directed to the login screen to enter your username and password, before being directed to the Office Designations page.

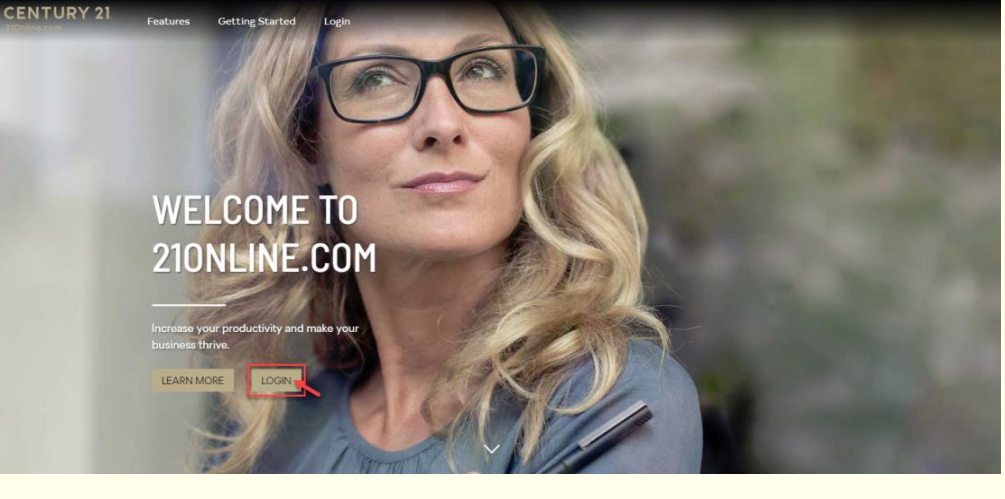

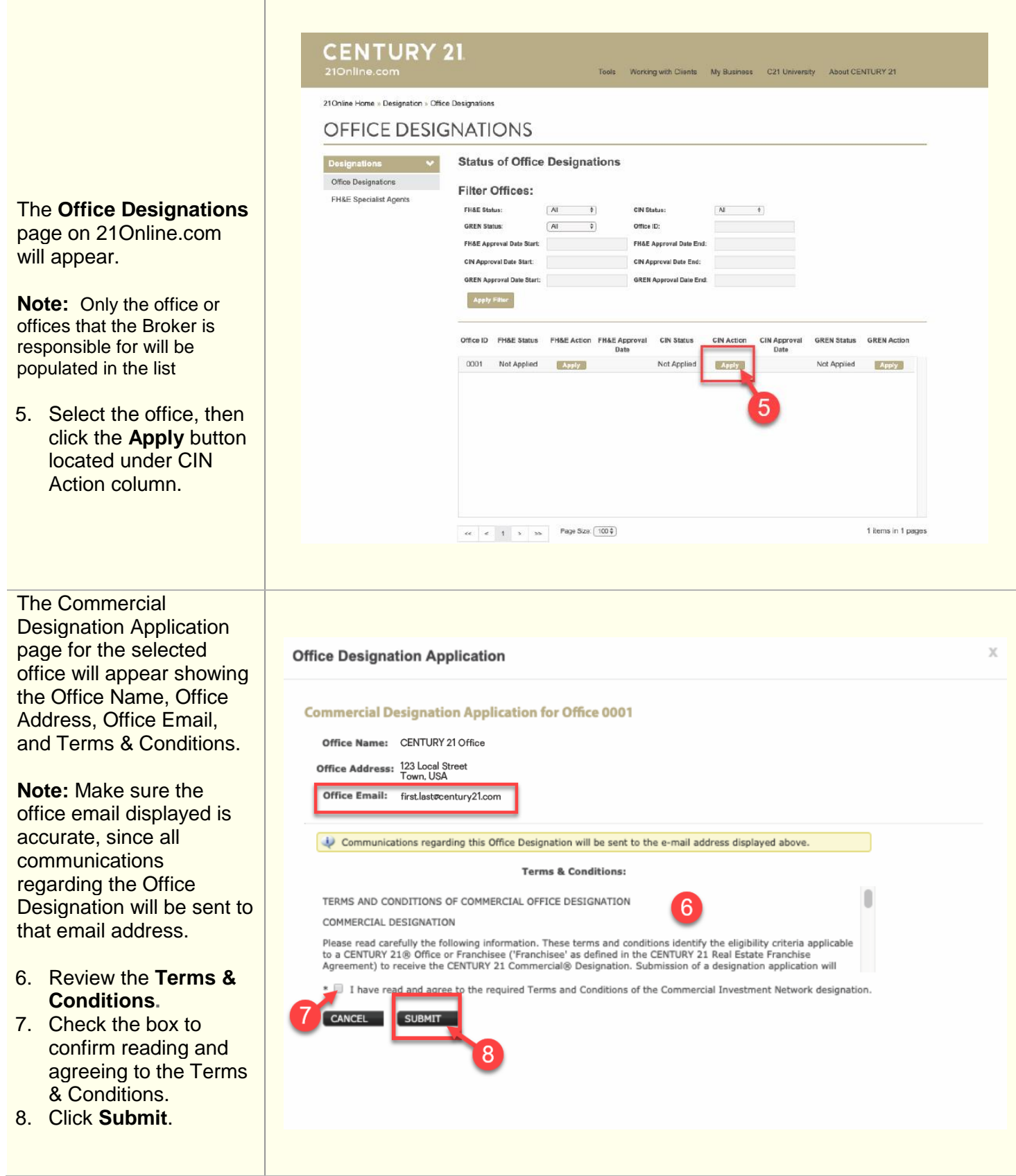

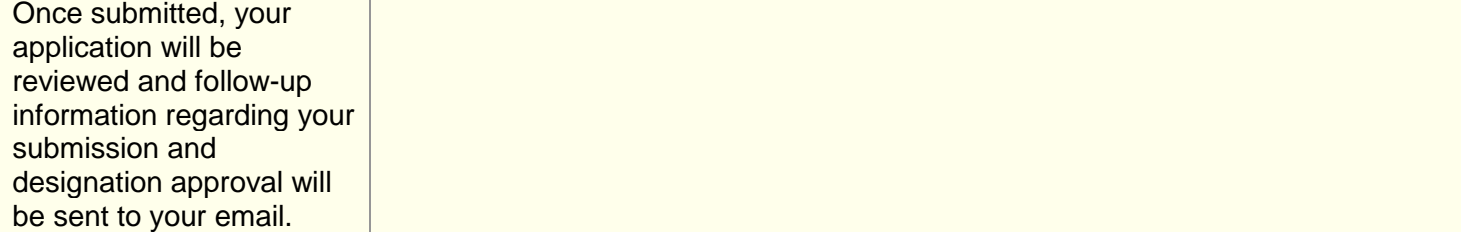

### **Eligibility Requirements for CIN Designation:**

Office must have at least 3 closed commercial listings in the last 12 months period**.**